## **TRUE/FALSE**

- 1. When you copy text, you retype it in a new location. F
- 2. The insertion point is the blinking vertical line in the document window. T
- 3. The Quick Access toolbar can be modified to display the commands you use most frequently. T
- 4. If you want uniform spacing between lines and paragraphs, apply the No Spacing style to the document. T
- 5. The first time you save a document, the Save As dialog box opens. T
- 6. Before deleting, editing, or formatting text, you must select the text. T
- 7. As you type in Word, the insertion point automatically moves to the next line of the document when you reach the right margin. T
- 8. The Mini toolbar appears faintly above text when you first select it. T
- 9. You can edit a document in Print Preview. T

## **MULTIPLE CHOICE**

- 2. Which task does Word *not* give you the ability to accomplish?
	- a. Add a photograph to a document.
	- b. Create slides for a presentation.
	- c. Copy and move text between documents.
	- d. Control the layout of text and graphics on each page.
- 3. Which element of the Word program window indicates where text will appear when you type?
	- a. ScreenTip c. Zoom list arrow
	-
- 
- b. Click and Type pointer d. Insertion point
- 4. What appears when you place the mouse over a button on the Ribbon?
	- a. Click and type pointer c. Toolbar Options button
	- b. **ScreenTip** d. I-beam pointer
- 5. Which pointer allows you to automatically apply paragraph formatting?
	- a. Click and type pointer c. Hand pointer
	- b. I-beam pointer d. Selection pointer
- 6. Which Word view can be helpful for creating columns of text?
	- a. Full Screen Reading c. Web Layout
	- b. Print Layout d. Outline
- 
- 
- 
- 
- 

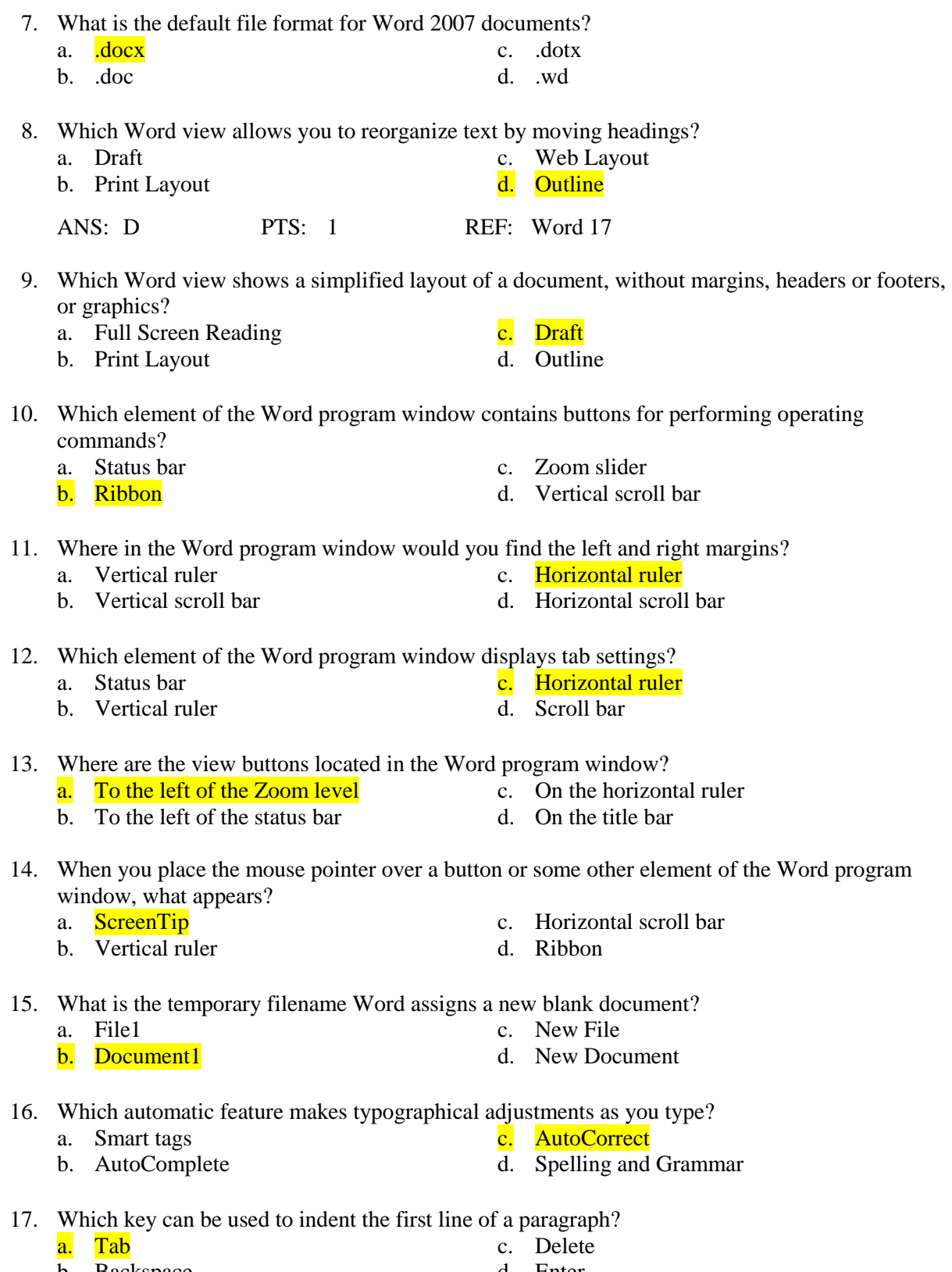

b. Backspace d. Enter

- 18. Which key is used to insert a blank line in a document?
	- a. Tab c. Enter
	- b. Spacebar d. Insert
- 19. Which automatic feature in Word suggests text to insert into the document as you type?
	-
	- a. AutoComplete c. AutoCorrect
	- b. AutoText d. AutoType
- 20. What appears on the screen when you place the mouse pointer under text that was corrected by AutoCorrect?
	- a. A wavy underline c. A smart tag
		-
	- b. A blue box d. A ScreenTip
- 21. Which element of the Save As dialog box is used to save a file with a different file extension?
	- a. Save in list arrow c. Save as type list arrow
	- b. Filename text box d. Save button
- -
- 22. What do you see in the document window when the Show/Hide ¶ button is active?
	- a. Hidden text c. ScreenTips
	- b. Spelling and grammar errors **d.** Formatting marks
- 23. What happens when you click the Print command on the Print menu?
	- a. The document prints using the customized print settings.
	- b. The Print dialog box opens.
	- c. The document opens in Print Preview.
	- d. The document opens in Print Layout view.

24. Which setting cannot be changed using the Print dialog box?

- a. The range of pages to print  $\overline{c}$ . The page margins
	-
- b. The number of copies to print  $\overline{d}$ . The default printer
- 25. Which button is *not* on the Mini toolbar?
	- a. Bold c. Font
	- b. **Spelling** d. Center
		-
- 26. Which action displays the Mini toolbar if it disappears?
	- a. Right-clicking the selection
	- b. Clicking the Mini toolbar button on the Home tab
	- c. Double-clicking the selection
	- d. Pressing and holding [Ctrl], then clicking the selection
- 27. What is a formatted document that contains placeholder text called?<br>a. Document1 c. Gallery
	- a. Document1
	- b. Template d. Content Control
- 28. What happens when you click the Zoom level button?
	- a. The Zoom dialog box opens.
	- b. The current document zooms to Whole page view.
	- c. The zoom level increases by five.
	- d. The Zoom slider becomes active.
- 
- 

29. What extension do files created in earlier versions of Word use?

- 
- 
- a. .doc c. .wrd
- b. .docx d. .xml

## **COMPLETION**

1. A software program that includes tools for entering, editing, and formatting text and graphics is called a(n) \_\_\_\_\_\_\_\_\_\_\_\_\_\_\_\_\_\_\_\_ program.

ANS: word processing

2. The \_\_\_\_\_\_\_\_\_\_\_\_\_\_\_\_\_\_\_\_ on the status bar allow you to display the document in different views.

ANS: view buttons

3. The x in the default file .docx extension indicates a file is saved in the Office  $1$  format.

ANS: XML

4. When you are typing, the \_\_\_\_\_\_\_\_\_\_\_\_\_\_\_\_\_\_\_\_\_\_\_\_\_ feature automatically moves the insertion point to the next line of a document when you reach the right margin.

ANS: word-wrap

5. The \_\_\_\_\_\_\_\_\_\_\_\_\_\_\_\_\_\_\_\_ feature automatically corrects some spelling errors as you type.

ANS: AutoCorrect

6. Press \_\_\_\_\_\_\_\_\_\_\_\_\_\_\_\_\_\_\_\_ to insert the text suggested in an AutoComplete ScreenTip.

ANS: Enter

7. \_\_\_\_\_\_\_\_\_\_\_\_\_\_\_\_\_\_\_\_\_\_\_ view displays document text so it is easy to read and to annotate with comments and highlighting.

ANS: Full Screen Reading

## **MATCHING**

*Match the document element with its corresponding name.*

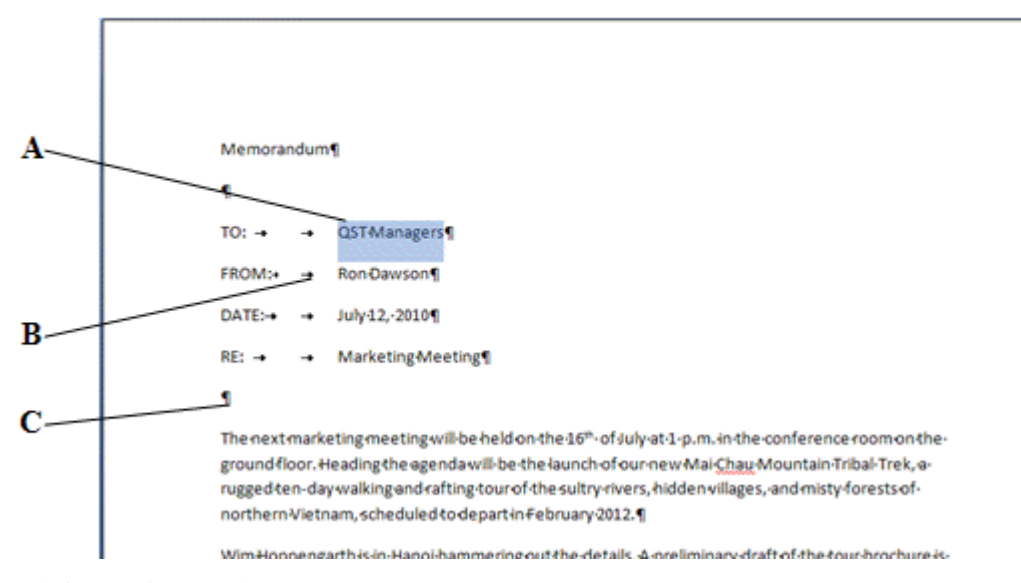

- 1. Tab formatting mark
- 2. Paragraph formatting mark
- 3. Selected text
- 1. ANS: B
- 2. ANS: C
- 3. ANS: A

*Match the element of the Word program window with the statement that describes it.*

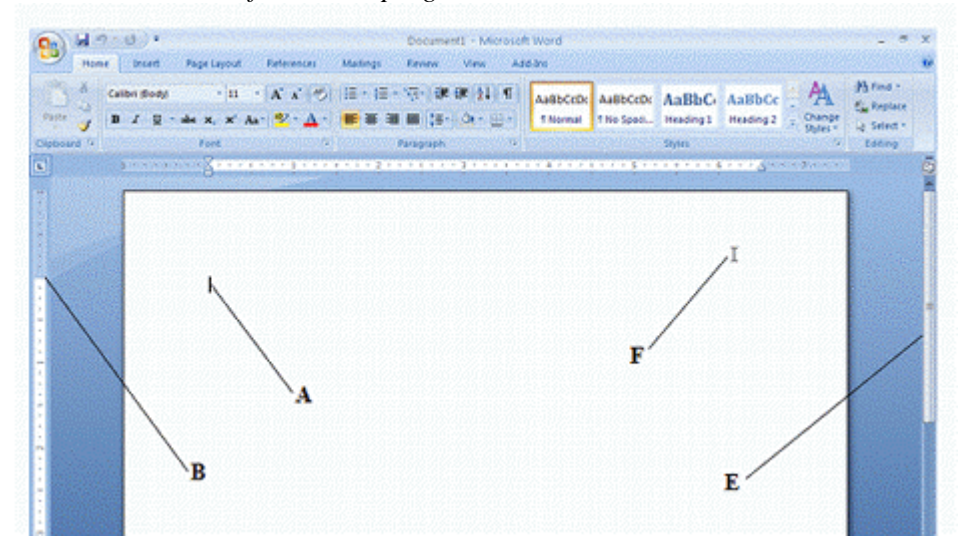

- 4. Used to scroll a document
- 5. Shows the location text will appear when you type
- 6. Shows the top and bottom document margins
- 7. Used to move the insertion point
- 4. ANS: E
- 5. ANS: A
- 6. ANS: B
- 7. ANS: F

*Match each labeled element of the Save As dialog box with the statement that best describes it.*

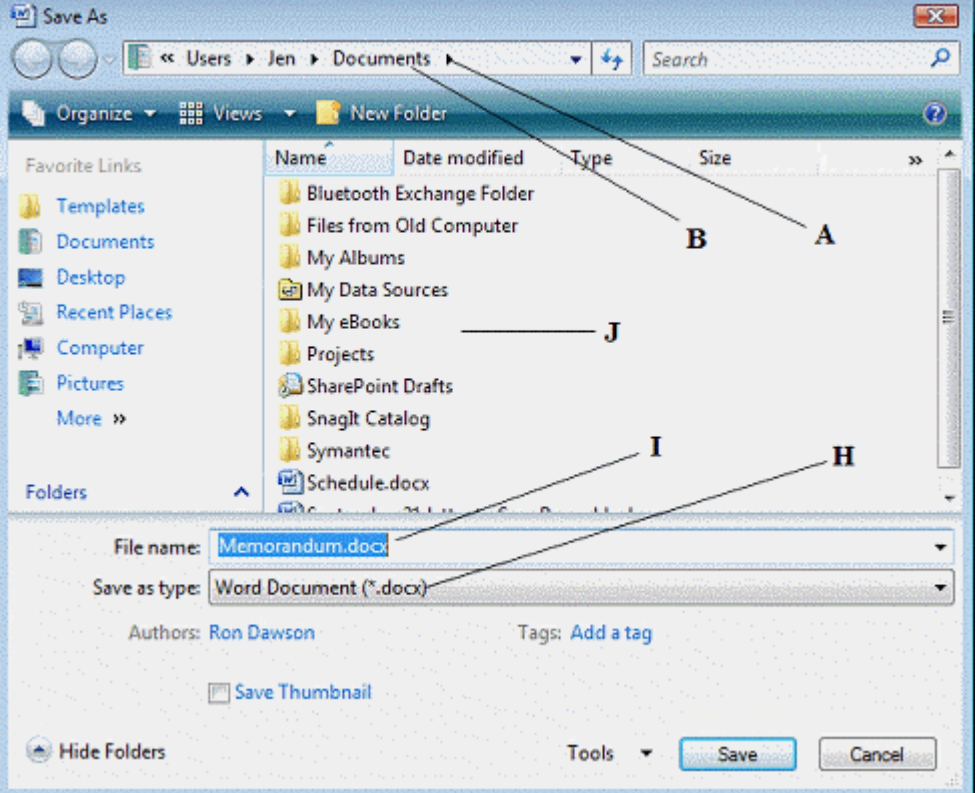

- 8. The name of the current file
- 9. The name of the current drive or folder
- 10. Used to change the current drive or folder
- 11. The list of files and folders in the current drive
- 12. The file type of the current file
- 8. ANS: I
- 9. ANS: B
- 10. ANS: A
- 11. ANS: J
- 12. ANS: H